# KIV/ZI - cvičení 12

"Souhrny na steroidech"

Interaktivní tabulka pro sumarizaci dat, rychle kombinuje a porovnává velké množství dat

Umožňuje definovat různé pohledy na sumarizovaná i detailní data

Podobně jako u souhrnů mohu volit použitou funkci

- Součet, součin, počet, min, max …

#### Vložení > Kontingenční tabulka

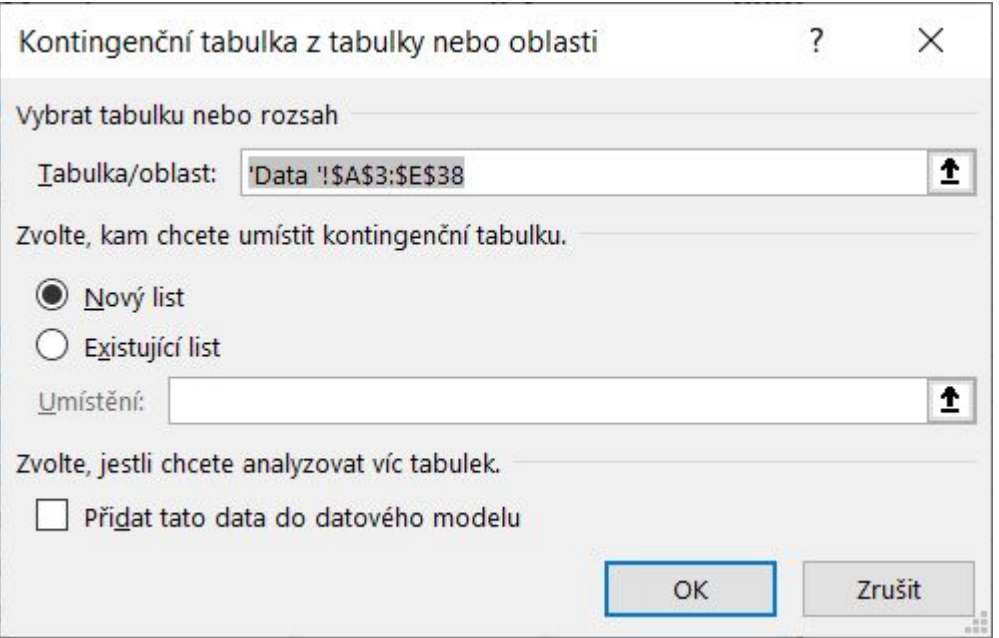

Do jednotlivých polí přetahuji co mě zajímá

Do hodnot je většinou vhodné vkládat sloupce s číselnými daty

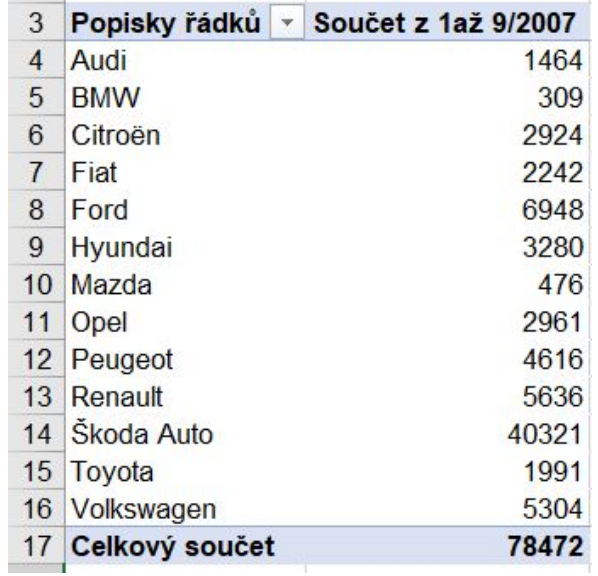

Pole kontingenční tabulky  $\vee$  $\times$ 發▼ Vyberte pole, která chcete přidat do sestavy: Hledat  $\varphi$ Třída  $\vee$  Značka  $\Box$  Typ V 1až 9/2007 □ 1až 9/2006 Další tabulky... Přetáhněte pole do jedné z následujících oblastí: **T** Filtry III Sloupce ■ Řádky  $\Sigma$  Hodnoty Značka Součet z 1až 9/2007  $\blacktriangledown$ Odložit aktualizaci rozložení Aktualizovat

#### Změna použité funkce

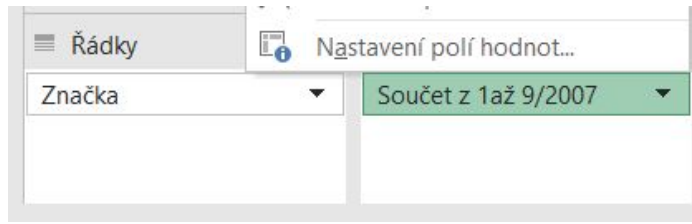

Změna zobrazení hodnot

- Jako procenta, jako pořadová čísla …

Změna v datech

- Aktualizovat/Aktualizovat vše

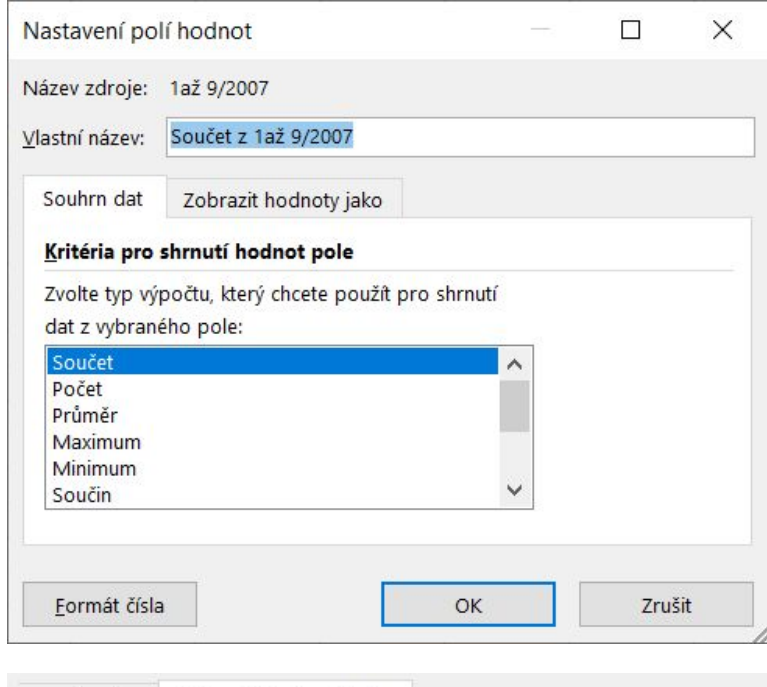

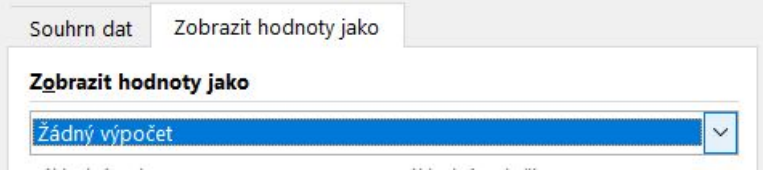

## Filtrování v kontingenční tabulce

Můžu nastavit jeden sloupec jako filtr

Filtr se mi zobrazí nahoře nad tabulkou

- z nabídky lze vybírat, které hodnoty použít

# Vytvoření grafu z kontingenční tabulky

Vložení > Kontingenční graf

Graf je

- interaktivní
- provázaný s tabulkou

## Příklad 1 - home.zcu.cz/~akonig/cv12/KT1.xlsx

- 1. Vytvořte kontingenční tabulku z údajů uložených na listu DATA.
- 2. Zjistěte, kolik ks každého druhu pečiva odebrala prodejna průměrně denně.
- 3. Údaje zjištěné v předchozím bodě ověřte použitím souhrnu.
- 4. Vytvořte vhodný kontingenční graf.
- 5. Vytvořte druhou kontingenční tabulku, ve které bude možné filtrovat pomocí prodejny. Zjistěte kolik kusů od každého druhu pečiva odebrala prodejna Rondo v jednotlivých dnech.
- 6. Vyzkoušejte si aktualizaci kontingenční tabulky.

## Příklad 2 - home.zcu.cz/~akonig/cv12/KT2.xlsx

1. Vytvořte kontingenční tabulku z dat na listu Data, která zobrazí celkové výdaje pro jednotlivé osoby. Umožněte filtrování pomocí měsíců.

2. Vytvořte kontingenční tabulku, která zobrazí celkovou hodnotu u jednotlivých typů výdajů, a jak k této částce přispívají jednotlivé osoby. Umožněte filtrovat pomocí měsíců.

3. Pro obě tabulky vytvořte vhodné kontingenční graf.